### **ERSTSEMESTRIGENINFO**

# **VIII. Studentlnnenaccounts**

### **Internet, PIN-Code und EMail**

Seit dem Wintersemester 96/97 brauchst Du für die Benutzung der Ausbildungsrechner in den EDV-Subzentren unbedingt einen persönlichen Benutzernamen (ein sog. Account besteht aus einem Login-Namen und einem Passwort). Beachte bitte, daß dieser für die \_ Inbetriebnahme der Rechner unbedingt notwendig ist. Du benötigst ihn also, um im Rahmen von EDV-Lehrveranstaltungen, Übungen, Seminaren usw. Zugang zu den Programmen zu bekommen.

#### **Angebotene Dienste**

- Mit Deinem Account kannst Du an den öffentlich zugänglichen Ausbildungsrechnern arbeiten und die installierte Software, die Du für Dein Studium' brauchst, verwenden. Außerdem wird Dir ein eigener Speicherbereich reserviert, auf dem Du Deine Daten ablegen kannst.
- Weiters bietet Dir Dein Account z.B. folgende Internet-Dienste: E-Mail, Usenet News, File-Transfer (ftp), remote login auf andere Rechner(telnet), Zugriff auf Informationssysteme (WWW, Hyper-G). Über die Verwendung dieser Dienste kannst Du Dich unter der weiter unten angeführten URL näher informieren.

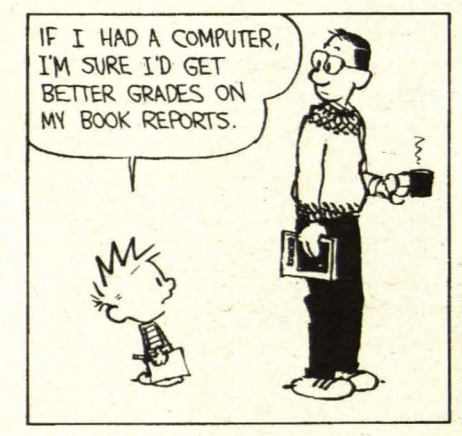

#### **PIN-Code**

- Die persönliche Identifizierungsnummer ist auf dem Informationsblatt der Inskriptionsunterlagen rechts neben dem Semesteretikett aufgedruckt und ist immer nur für ein Semester gültig.
- Bitte bewahre diese Nummer sorgfältig und geheim auf, da ohne sie kein Account eingerichtet, das Passwort nicht geändert oder der Account verlängert werden kann bzw. fremde Personen mit Deinem Account Mißbrauch betreiben könnten.

#### **Einrichten Deines Accounts**

Zur Einrichtung Deines persönlichen Benutzernamens benötigst Du den **PIN-CODE.** Dazu stehen Dir in der Steyrergasse 30/EG, in der Rechbauerstraße 12/2.Stock, in der Inffeldgasse 18/EG und im EDV-Subzentrum Kopernikusgasse 24/3. Stock Anmelderechner zur Verfügung.

#### **Am Anmelderechner können folgende drei Aktionen durchgeführt werden:**

Einen neuen Account einrichten Einen Account verlängern Passwort neu setzen (falls Du Deines vergessen hast)

Dazu mußt Du folgende Daten eingeben: Nachname: Dein Nachname Matrikelnummer PIN-Code

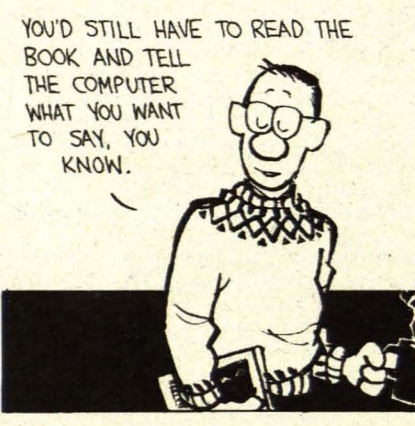

Wenn Du einen neuen Account einrichtest. kannst Du Deinen Benutzernamen frei wählen, bei einer Passwortänderung gibst Du nur das neue Passwort ein. Achtung: Beachte, daß Du den Benutzernamen nicht mehr ändern kannst und er Dir auch als E-Mail Adresse dienen wird!

#### **Gültigkeitsdauer**

Der Account ist für jeweils ein Semester gültig und muß anschließend verlängert werden. Die Gültigkeit endet jeweils zwei Wochen nach Ende der Inskriptionsfrist des folgenden Semesters, sodaß der Account durchgehend erhalten bleiben kann. Paßwörter sind 60 Tage gültig und müssen innerhalb dieser Zeit geändert werden.

#### Abmelden, Umbenennen

Eine Abmeldung oder Umbenennung des Accounts ist nicht vorgesehen. Wird der Account allerdings drei Semester lang nicht verlängert, wird er automatisch gelöscht.

#### **Benutzen des Accounts**

Um die Ausbildungsrechner in den EDV-Subzentren benutzen zu können, mußt Du Dich mit Deinem Usemamen, gefolgt von einem Punkt und dem ersten Buchstaben Deines Usemamens, anmelden, Zum Beispiel: Username = **hugouser**  aber eingeben mußt Du: **hugouser.h** 

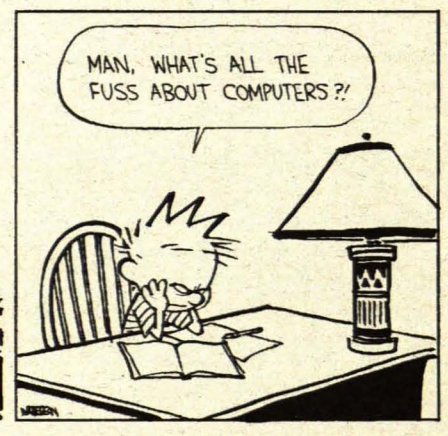

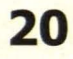

## **OFNI NEGIRTSEMESTSRE**

Die Internet-Dienste kannst Du von jedem PC in den EDV-Ausbildungsräumen benützen.

#### Deine E-mail-Adresse lautet übrigens

username@sbox.tu-graz.ac.at - also in unserem Beispiel hugouser@sbox.tu-graz.ac.at

#### Weitere Informationen

Aktuelle Informationen zu den Studentlnnenaccounts findest Du auch auf den Aushängen in den EDV-Subzentren und im Informationssystem der· TU-Graz. Zu den Seiten für Studentlnnenaccounts kommst Du direkt mit der URL http://www.sbox. tu-graz.ac.at/homel oder unter der URL http://www.cis. tu-graz.ac.atl

#### **Troubleshooting**

Bei Problemen wende Dich bitte per e-mail an Service@subedvz.tu-graz.ac.at, oder direkt an einen der Betreuer:

Dipl.~lng. Reinfried O. Peter Tel. 8736394 Felix Hämmerle Tel. 8736893 oder an die Hotline: Tel. 873 6888 Bei Netzwerkproblemen an die Hotline: Tel. 873 8505

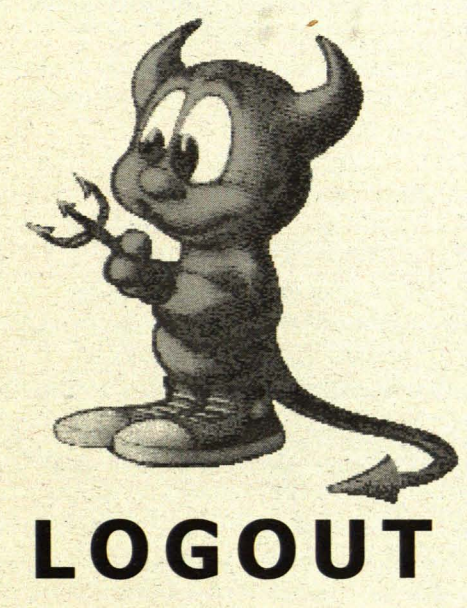

# Bitte vergiß nicht, Dich nach Ende Deiner **IX. Studiende Fighter Referentier abzumelden!**

Wieviel der Studienführer kostet, stand zur Drucklegung leider noch nicht fest. Auf jeden Fall ist er beim Portier in der Rechbauerstraße 12, Erdgeschoß während der Inskriptionsfrist und auch noch danach (solange der Vorrat reicht) erhältlich. Heuer besteht der Sudienführer erstmals aus 2 Teilen (getrennte Bücher):

### 1. Teil Universitätseinrichtungen Universitästangestellte

Dazu gehören: Bürokratieinstitutionen wie Universitätsdirektion, Personalabteilung, Prüfungsabteilung ( = EvidenzsteIle; dort hast Du immatrikuliert und wirst später Deine Zeugnisse abholen), Dekanate usw. Natürlich findest Du immer entsprechende Namen und Telefonnummern.

#### Universitätsbibliothek TUB

Öffnungszeiten, Entlehnung (wie wird's gemacht und was brauchst Du dazu ...) Telefonnummern, Adressen (kannst Du auch am "eingebauten" Stadtplan suchen) Internetzugang usw.

#### Alle Institute

Nach Institutsnummern (und damit auch gleich nach Fakultäten) geordnet, mit allen Institutsangestellten, Telefonnummern, E-mail Adressen usw.

#### **Hochschülerschaft**

Die Österreichische Hochschülerschaft (ÖH) stellt sich in diesem Teil des Studienführers vor und bietet auch einige Dienstleistungen an. Näheres dazu auf Seite 11. Hier findest Du Informationen über: Aufbau der ÖH; Referate; wo ist die ÖH; Telefonnummern und Namen; Studierendenvertretung etc.

### **Sozialteil**

Hier findest Du wichtige Infos zu den Themen: Stipendium, Familienbeihilfe, Studieren und Arbeiten, Mensen, Studieren mit Kind, usw.

#### Studieninformationen

Hier sind die Studienpläne der Studienrichtungen abgedruckt!

#### **Stundenpläne**

Eigentlich gibt es auf den meisten Universitäten keine Stundenpläne, sondern man muß sich um alles selbst kümmern (zum Institut laufen, schauen bzw. fragen, usw.). Bei uns an der TU gibt es jedoch für jede Studienrichtung und jedes Semester einen Stundenplan, den Du hier findest. Im Stundenplan findest Du die Lehrveranstaltungen zeitlich in Kästchen gegliedert. In der Mitte steht der Name, links unten die Art der Lehrveranstalltung (VO, UE,...) und rechts unten der Hörsaal.

#### **Namensregister**

Ganz zum Schluß findest Du noch ein alphabetisches Namensregister aller Universitätsbediensteten mit Instituts- und Telefonnummer.

### 2. Teil Verzeichnis aller Lehrveranstaltungen

Nach Lehrveranstaltungsnummern geordnet, Du weißt ja: die ersten drei Ziffern bilden die Institutsnummer, womit Du sofort das Institut herausfinden kannst, das Du mit Deinen Fragen zu den Themen Wer-Wo-Wann-Wie belagern kannst. Noch ein heißer Tip: Die meisten Infos stehen auf den Instituten in den Schaukästen oder auf den schwarzen Brettern. Bevor Du die Sekretärin quälst (die hat das wahrscheinlich vor Dir schon 42 anderen erklärt), schau erst einmal dort nach.

### Studieninformationen

Zu jeder Studienrichtung sind die Vorlesungen nach Semesterempfehlung geordnet. Fast alle Vorlesungen, die in ungeraden Semestern angegeben sind, werden nur im Wintersemester gelesen, gerade Semester nur im Sommersemester.